## 「九州建設技術フォーラム 2021」来場(一般来場者・ブース出展者)の

# 皆様向けのインターネットによる事前申込の要領について

 今年度の「九州建設技術フォーラム 2021」につきましては、昨年に続きコロナ感染拡大防止対策 の一環として、本フォーラムの会場来場をご希望の皆様(一般来場者とブース出展者)に対し、イ ンターネットによる事前申込をお願いいたします。申込の要領につきましては、以下をご参照くだ さい。

尚、会場内への入場許可は、事前申込済を原則といたしますので、厳守いただきますよう、ご協 力をお願いいたします。

#### ■申込方法

インターネットによる申込は、パソコンとスマートフォンでは異なります。また、<mark>参加申込は、</mark> **本フォーラム開催の2日間 (10月25日・26日)で、それぞれの開催日ごとに申込が必要**となり ますので、ご注意ください。

尚、電話での参加申込は受付けておりませんので、予めご了承ください。

【一般来場者の方】

### ●パソコンを使った申込の場合

- ・下記の URL にアクセスしていただくと、専用の申込フォームが開きます。必要事項を記入 の上、お申込みください。
	- (1) 開催1日目 (10月25日)の事前申込はこちらから URL: <https://www.event-form.jp/event/22044/forum1025>
	- **② 開催2日目 (10月26日)の事前申込はこちらから** URL: <https://www.event-form.jp/event/22046/forum1026>

#### ●スマートフォンを使った申込の場合

 ・下記の QR コードをスマートフォンで読み取り、専用の申込フォームへアクセスして、必 要事項を記入の上、お申込みください。

(1開催1日目 (10月25日)の事前申込はこちらから

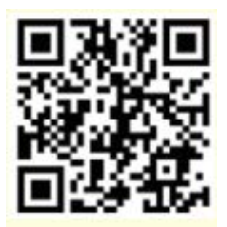

② 開催 2 日目(10 月 26 日)の事前申込はこちらから

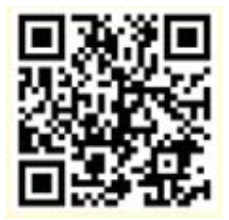

## 【ブース出展者の方】

## ●パソコンを使った申込の場合

・下記の URL にアクセスしていただくと、専用の申込フォームが開きます。必要事項を記入 の上、お申込みください。

- ① 開催 1 日目(10 月 25 日)の事前申込はこちらから URL: <https://www.event-form.jp/event/22816/forum1025s>
- ② 開催2日目 (10月26日)の事前申込はこちらから URL: <https://www.event-form.jp/event/22817/forum1026s>

#### ●スマートフォンを使った申込の場合

 ・下記の QR コードをスマートフォンで読み取り、専用の申込フォームへアクセスして、必 要事項を記入の上、お申込みください。

①開催 1 日目(10 月 25 日)の事前申込はこちらから

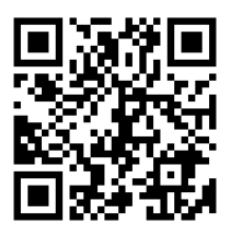

② 開催2日目 (10月26日)の事前申込はこちらから

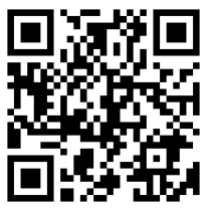

### ■受付フォームの入力の手順 ※一般来場者の1日目の申込フォームを使って説明します(※入力の要領は、 2日目も、またブース出展者の場合も手順は同じ)

## URL:https://www.event-form.jp/event/22044/forum1025

- ① 上記 URL にアクセス
- ② 下記ページが開きます。

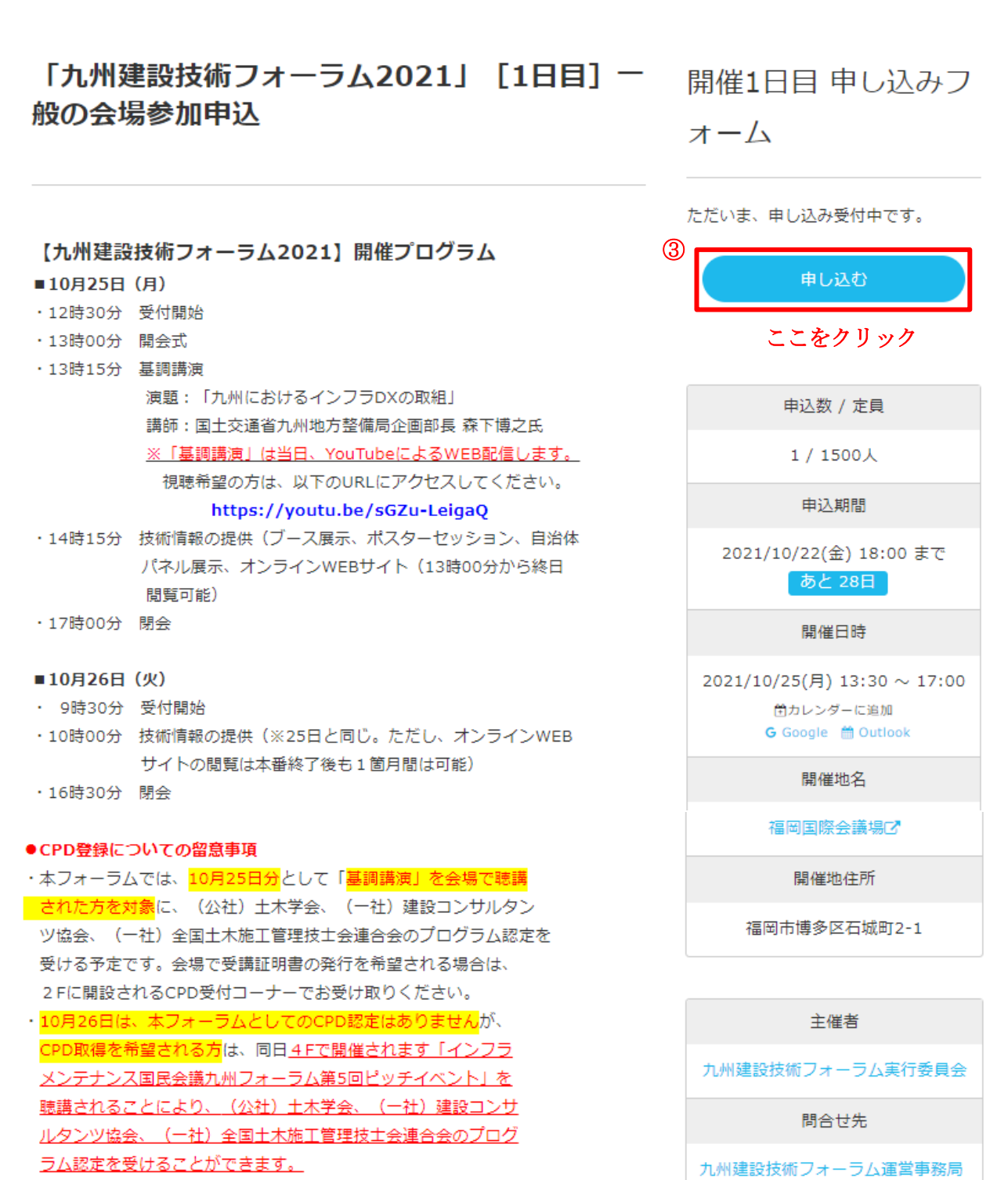

担当: 小川 TEL.090-7394-4007

ただし、発行対象数は先着200名となっていますので、予めご了承 ください。

また、受講証明書の発行は、4Fの本フォーラムの受付コーナーで お受け取りください。

※本フォーラム及び同時開催の「インフラメンテナンス国民会議九州フォーラム 第5回ピッチイベント」にも「参加」される来場者へのお願い

- ·10月26日、会場4Fで開催されます「インフラメンテナンス国民会議九州 フォーラム第5回ピッチイベント」に参加される場合は、別途に専用の 申込フォームに入力していただく必要がございます。専用の入力フォーム へは以下のURLかQRコードからアクセスし、参加申込手続きを行ってください。
- ●パソコンから申し込む場合 https://www.event-form.jp/event/22776/infra2021k
- ●スマホから申し込む場合

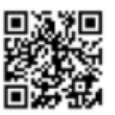

## 4以下の申込フォームに必要事項を記入

## 開催1日目 申し込みフォーム

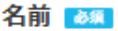

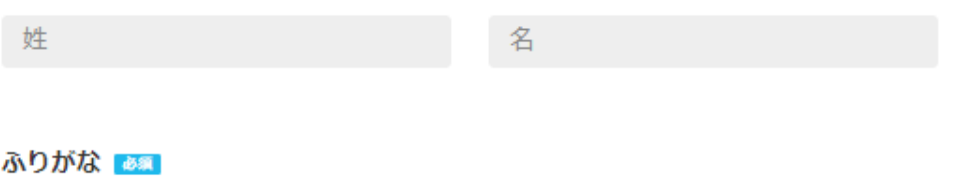

せい

めい

#### 屈性の確認 あま

※属性は「産」、「官(国)」、「官(自治体)「学」、「その他」のいずれかを選択してください。

選択して下さい。

#### 会社 (団体) 名及び所属 あい

株式会社〇〇〇〇 営業推進部

#### 来場者の電話 (携帯) 番号 3

※当日連絡のつく電話番号を入力ください

090-0000-0000

## メールアドレス

携帯電話メールをご入力の方は、携帯会社が設定したセキュリティ・迷惑メール対策で届きづらい場合が ございます。ドメイン指定受信 (send@event-form.jp) を設定ください。詳しくはコチラ

info@event-form.jp

### メールアドレス(確認用)

info@event-form.jp

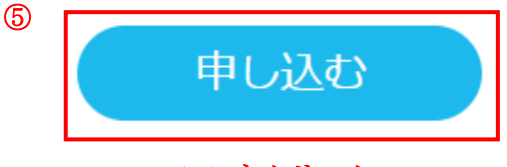

ここをクリック

⑥ 必要事項を記入し終えたら「申し込む」をクリック

- ⑦ 申し込みが完了したら,「【イーベ!】「九州建設技術フォーラム 2021[1 日目]」の申し込みありがとうござい ます」と受付完了メールが届きましたら、申込は完了です。
- ⑧ 10 月 25 日、来場の際は,申込完了メールで送付された QR コードをご持参ください。 (スマートフォンに取り込むか,プリントアウトをお願いします)

※ 本フォーラムの2日目 (10月26日開催)について、会場参加申込をされるみなさんへ! 本フォーラムと同時開催の「インフラメンテナンス国民会議九州フォーラム第 5 回ピッチイベント」への 参加も希望される場合は、別途「インフラメンテナンス国民会議九州フォーラム第 5 回ピッチイベント」 <mark>専用の申込フォームから申込みが必須(※申込受付の定員は、先着順で 200 名)</mark>となっています。申込フ オームへのアクセス方法等は、以下の「インフラメンテナンス国民会議九州フォーラム」公式 HP に掲載 の申込要領でご確認ください。

■「インフラメンテナンス国民会議九州フォーラム」公式 HP

[https://www.imkyushu.jp](https://www.imkyushu.jp/)

 ※ 10 月 25 日に開催されます「基調講演」は YouTube でライブ配信いたしますが、ご視聴を希望される場合は、 以下の URL にアクセスをお願いします。(※視聴開始は、10 月 25 日の 13 時以降を予定)

## **<https://youtu.be/sGZu-LeigaQ>**

※「参加申込」に入力いただきました個人情報は、本フォーラムの来場者管理の目的以外で使用すること ありません。

## ※WEB サイト開設のご案内

 「九州建設技術フォーラム 2021」では、出展者の様々な技術情報をより多くの皆様に情報提供することを 目的に、WEB サイトを開設します。閲覧にするためには URL と PASS の情報入手が必要です。詳しくは、本 フォーラムの専用ホームページに掲載の「WEB サイト閲覧申込の要領」をご覧ください。

 ●本フォーラムでは、来場者のみなさまに対し、新型コロナウイルス感染症の拡大防止に資するの 観点から、厚生労働省が提供する新型コロナウイルス接触確認アプリ(COCOA※)をご自身のスマ ートフォンにインストールして、利用いただきますようお願いしております。 アプリのインストールの方法は以下を参照ください。

◎インストールの方法

j.

・App Store または Google Play で「接触確認アプリ」で検索してインストールしてください。

Google Play の場合

https://play.google.com/store/apps/details?id=jp.go.mhlw.covid19radar

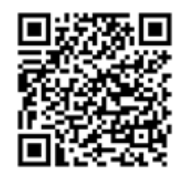

App Store の場合

<https://apps.apple.com/jp/app/id1516764458>

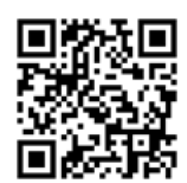